# Using the Magnetic Analog Hall Sensor KY-035 with Arduino

Arduino, Tutorials / By Phipps Electronics

#### **INTRODUCTION:**

In this tutorial, we will learn about the KY-035 module, what is a Hall-effect switch and we will build a simple project to sense magnetic fields using the KY-035 with an Arduino.

#### **MAGNETIC ANALOG HALL SENSOR KY-035:**

The KY-035 Module will be our main component for this tutorial. This module has a 49E Hall-effect switch IC in a TO-92 package and mounted on a breakout board with an LED and resistor. Figure 1 shows the module as seen in fritzing.

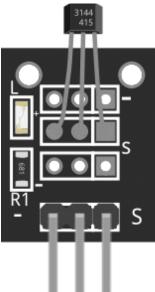

Figure 1: KY-035 Magnetic Hall Sensor

#### **PIN OUT:**

The KY-035 module has three pins.

Pin Description

(-) GND Middle Pin +5V

S Signal

#### WHAT IS A HALL-EFFECT SENSOR 49E?

The Hall-Effect Sensor Analog 49E can detect the magnetic pole and relative strength of a magnetic field. In the case of our module, it sends an analog signal whenever it senses a magnetic field nearby. If there is no magnetic field, analog signal is half of the Vcc. Figure 2 shows the Block Diagram of the IC taken from its datasheet.

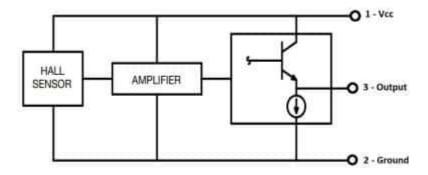

Figure 2: Block Diagram

## PROJECT – ARDUINO MAGNETIC FIELD DETECTOR:

After learning about the KY-035 module and the 49E IC, it is now time to build a project using the module. Our project will activate the built-in LED of an Arduino Uno when there is a magnetic field near the KY-035 module.

#### **PROJECT COMPONENTS:**

For this project, we need the following components:

- Arduino Uno board (1 pc.)
- KY-035 Magnetic Hall Sensor (1 pc.)
- Jumper wires

### **WIRING DIAGRAM:**

Figure 2 shows the connection between the Arduino Uno and the KY-035 Magnetic Hall Sensor.

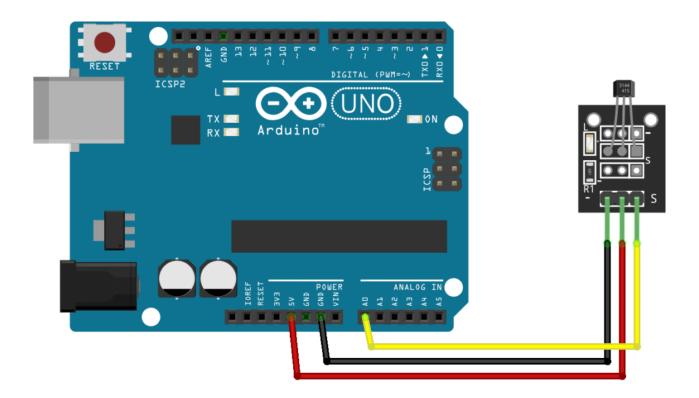

Figure 3: Connection Diagram

The KY-035 module pins are connected to the Arduino Uno board as follows:

#### **Component Pin UNO Board Pin**

#### **CODE:**

Below is the Arduino sketch for our project. I have added comments to explain important parts of the code. Save the code as KY-035.ino and upload it to your Arduino board.

```
// Arduino and KY-035 module

void setup ()
{
   Serial.begin(9600); // initialize serial
}

void loop ()
{
   Serial.print(analogRead(A0)); // display analog and digital values to serial
}
```

#### **PROJECT TEST:**

Apply power to your Arduino Uno board and open the Serial Monitor. The analog value sent by the module will be displayed in the serial monitor. A value from 0~128 means a negative magnetic polarity while value from 129~255 means a positive magnetic polarity.